# **HypoPG Documentation**

**Julien Rouhaud**

**Jul 27, 2018**

### Contents:

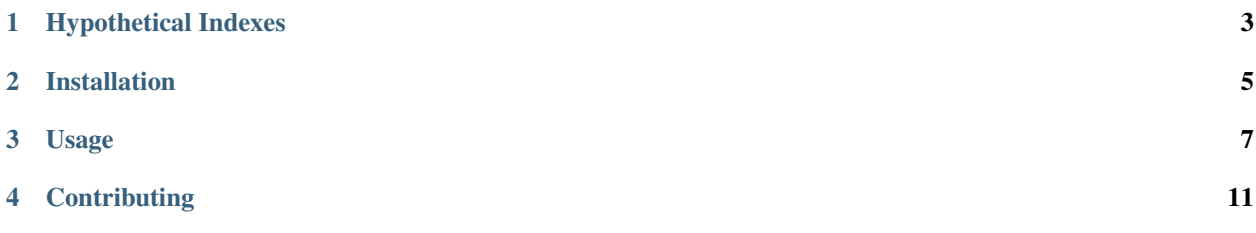

[HypoPG](https://github.com/HypoPG/hypopg) is a [PostgreSQL](https://postgresql.org) extension, adding support for *[Hypothetical Indexes](#page-6-0)*. It's compatible with PostgreSQL 9.2 and above.

Note: This documentation is a work in progress. If you're looking for something and can't find it here, please [report](https://github.com/HypoPG/hypopg/issues/) [an issue](https://github.com/HypoPG/hypopg/issues/) so I can enhance the documentation.

### Hypothetical Indexes

<span id="page-6-0"></span>An hypothetical, or virtual, index is an index that doesn't really exists, and thus doesn't cost CPU, disk or any resource to create. They're useful to know if specific indexes can increase performance for problematic queries, since you can know if PostgreSQL will use these indexes or not without having to spend resources to create them.

#### Installation

#### <span id="page-8-0"></span>**2.1 Requirements**

• PostgreSQL 9.2+

#### **2.2 Packages**

Hypopg is available as a package on some GNU/Linux distributions:

• RHEL/Centos

HypoPG is available as a package using [the PGDG packages.](https://yum.postgresql.org)

Once the PGDG repository is setup, you just need to install the package. As root:

yum install hypopg

• Archlinux

Hypopg is available on the [AUR repository.](https://aur.archlinux.org/packages/hypopg-git/)

If you have yaourt setup, you can simply install the *hypopg-git* package with the following command:

yaourt -S hypopg-git

Otherwise, look at the [official documentation](https://wiki.archlinux.org/index.php/Arch_User_Repository#Installing_packages) to manually install the package.

Note: Installing this package will use the current development version. If you want to install a specific version, please see the *[Installation from sources](#page-9-0)* section.

#### <span id="page-9-0"></span>**2.3 Installation from sources**

To install HypoPG from sources, you need the following extra requirements:

• PostgreSQL development packages

Note: On Debian/Ubuntu systems, the development packages are named *postgresql-server-dev-X*, X being the major version.

On RHEL/Centos systems, the development packages are named *postgresqlX-devel*, X being the major version.

- A C compiler and *make*
- *unzip*
- optionally the *wget* tool
- a user with *sudo* privilege, or a root access

Note: If you don't have *sudo* or if you user isn't authorized to issue command as root, you should do all the following commands as root.

First, you need to download HypoPG source code. If you want the development version, you can download it [from](https://github.com/HypoPG/hypopg/archive/master.zip) [here,](https://github.com/HypoPG/hypopg/archive/master.zip) or via command line:

wget https://github.com/HypoPG/hypopg/archive/master.zip

If you want a specific version, you can chose [the version you want here](https://github.com/HypoPG/hypopg/releases) and follow the related download link. For instance, if you want to install the version 1.0.0, you can download it from the command line with the following command:

wget https://github.com/HypoPG/hypopg/archive/1.0.0.zip

Then, you need to extract the downloaded archive with *unzip* and go to the extracted directory. For instance, if you downloaded the latest development version:

```
unzip master.zip
cd hypopg-master
```
You can now compile and install HypoPG. Simply run:

```
make
sudo make install
```
Note: If you were doing these commands as root, you don't need to use sudo. The last command should therefore be:

make install

If no errors occured, HypoPG is now available! If you need help on how to use it, please refer to the *[Usage](#page-10-0)* section.

#### Usage

#### <span id="page-10-0"></span>**3.1 Introduction**

HypoPG is useful if you want to check if some index would help one or multiple queries. Therefore, you should already know what are the queries you need to optimize, and ideas on which indexes you want to try.

Also, the hypothetical indexes that HypoPG will create are not stored in any catalog, but in your connection private memory. Therefore, it won't bloat any table and won't impact any concurrent connection.

Also, since the hypothetical indexes doesn't really exists, HypoPG makes sure they will only be used using a simple EXPLAIN statement (without the ANALYZE option).

#### **3.2 Install the extension**

As any other extension, you have to install it on all the databases where you want to be able to use it. This is simply done executing the following query, connected on the database you want to install HypoPG with a user having enough privileges:

```
CREATE EXTENSION hypopg ;
```
HypoPG is now available. You can check easily if the extension is present using [psql:](https://www.postgresql.org/docs/current/static/app-psql.html)

```
\dx
                   List of installed extensions
 Name | Version | Schema | Description
             ---------+---------+------------+-------------------------------------
hypopg | 1.1.0 | public | Hypothetical indexes for PostgreSQL
plpgsql | 1.0 | pg_catalog | PL/pgSQL procedural language
(2 rows)
```
As you can see, hypopg version 1.1.0 is installed. If you need to check using plain SQL, please refer to the [pg\\_extension table documentation.](https://www.postgresql.org/docs/current/static/catalog-pg-extension.html)

#### **3.3 Create a hypothetical index**

Note: Using HypoPG require some knowledge on the **EXPLAIN** command. If you need more information about this command, you can check [the official documentation.](https://www.postgresql.org/docs/current/static/using-explain.html) There are also a lot of very good resources available.

For clarity, let's see how it works with a very simple test case:

```
CREATE TABLE hypo (id integer, line text) ;
INSERT INTO hypo SELECT i, 'line ' || i FROM generate_series(1, 100000) i ;
VACUUM ANALYZE hypo ;
```
This table doesn't have any index. Let's assume we want to check if an index would help a simple query. First, let's see how it behaves:

```
EXPLAIN SELECT val FROM hypo WHERE id = 1;
                          QUERY PLAN
                                          --------------------------------------------------------
Seq Scan on hypo (cost=0.00..1791.00 rows=1 width=14)
  Filter: (id = 1)
(2 rows)
```
A plain sequential scan is used, since no index exists on the table. A simple btree index on the id column should help this query. Let's check with HypoPG. The function hypopg\_create\_index() will accept any standard CREATE INDEX statement(s) (any other statement passed to this function will be ignored), and create a hypothetical index for each:

```
SELECT * FROM hypopg_create_index('CREATE INDEX ON hypo (id)') ;
indexrelid | indexname
     ------------+----------------------
      18284 | <18284>btree_hypo_id
(1 row)
```
The function returns two columns:

- the object identifier of the hypothetical index
- the generated hypothetical index name

We can run the EXPLAIN again to see if PostgreSQL would use this index:

```
EXPLAIN SELECT val FROM hypo WHERE id = 1;
                                   QUERY PLAN
----------------------------------------------------------------------------------
Index Scan using <18284>btree_hypo_id on hypo (cost=0.04..8.06 rows=1 width=10)
  Index Cond: (id = 1)
(2 rows)
```
Yes, PostgreSQL would use such an index. Just to be sure, let's check that the hypothetical index won't be used to acually run the query:

```
EXPLAIN ANALYZE SELECT val FROM hypo WHERE id = 1;
                                           QUERY PLAN
--------------------------------------------------------------------------------------
˓→-------------
Seq Scan on hypo (cost=0.00..1791.00 rows=1 width=10) (actual time=0.046..46.390
˓→rows=1 loops=1)
```
(continues on next page)

(continued from previous page)

```
Filter: (id = 1)Rows Removed by Filter: 99999
Planning time: 0.160 ms
Execution time: 46.460 ms
(5 rows)
```
That's all you need to create hypothetical indexes and see if PostgreSQL would use such indexes.

#### **3.4 Manipulate hypothetical indexes**

Some other convenience functions are available:

• hypopg\_list\_indexes(): list all hypothetical indexes that have been created

```
SELECT * FROM hypopg_list_indexes()
indexrelid | indexname | nspname | relname | amname
------------+----------------------+---------+---------+--------
    18284 | <18284>btree_hypo_id | public | hypo | btree
(1 row)
```
• hypopg\_get\_indexdef(oid): get the CREATE INDEX statement that would recreate a stored hypothetical index

```
SELECT indexname, hypopg_get_indexdef(indexrelid) FROM hypopg_list_indexes() ;
  indexname | hypopg_get_indexdef
                     ----------------------+----------------------------------------------
<18284>btree_hypo_id | CREATE INDEX ON public.hypo USING btree (id)
(1 row)
```
• hypopg\_relation\_size(oid): estimate how big a hypothetical index would be:

```
SELECT indexname, pg_size_pretty(hypopg_relation_size(indexrelid))
 FROM hypopg_list_indexes() ;
    indexname | pg_size_pretty
  ----------------------+----------------
<18284>btree_hypo_id | 2544 kB
(1 row)
```
- hypopg\_drop\_index(oid): remove the given hypothetical index
- hypopg reset(): remove all hypothetical indexes

### **Contributing**

<span id="page-14-0"></span>HypoPG is an open source project, distributed under the [PostgreSQL licence.](https://opensource.org/licenses/postgresql)

#### **4.1 Talk**

If you have suggestions, feature request or just want to say hi you can join the #hypopg IRC channel on freenode.

#### **4.2 Bug reports**

If you've found a bug, please report it on the [HypoPG bug-tracker on Github.](https://github.com/HypoPG/hypopg/issues/)

#### **4.3 Hacking**

If you want to fix a bug, enhance the documentation or develop new features, feel free to clone the [git repository on](https://github.com/HypoPG/hypopg) [Github.](https://github.com/HypoPG/hypopg)